## **iOS Troubleshooting: App Install and Launch Failures**

By Ziv Forshtat

What you need to look for when your app fails to Install or launch

Having trouble installing or launching your iOS App on a Perfecto cloud device? That's bad news. The good news is that this usually happens only due to a handful of reasons, all of which are pretty easy to fix.

## **What to do if your app won't install**

The [device log](https://developers.perfectomobile.com/display/TT/Device+Log) is typically key in understanding why your app won't install. You are encouraged to get the device log immediately after your failed installation attempt.

You can retrieve the device logs: [Getting the Device Log in Manual Testing](https://developers.perfectomobile.com/display/TT/Device+Log) [Getting the Device Log in Automated Testing](https://developers.perfectomobile.com/display/PD/Get+device+log)

Look for the following keywords in the device log to help you identify common root causes for installation failure:

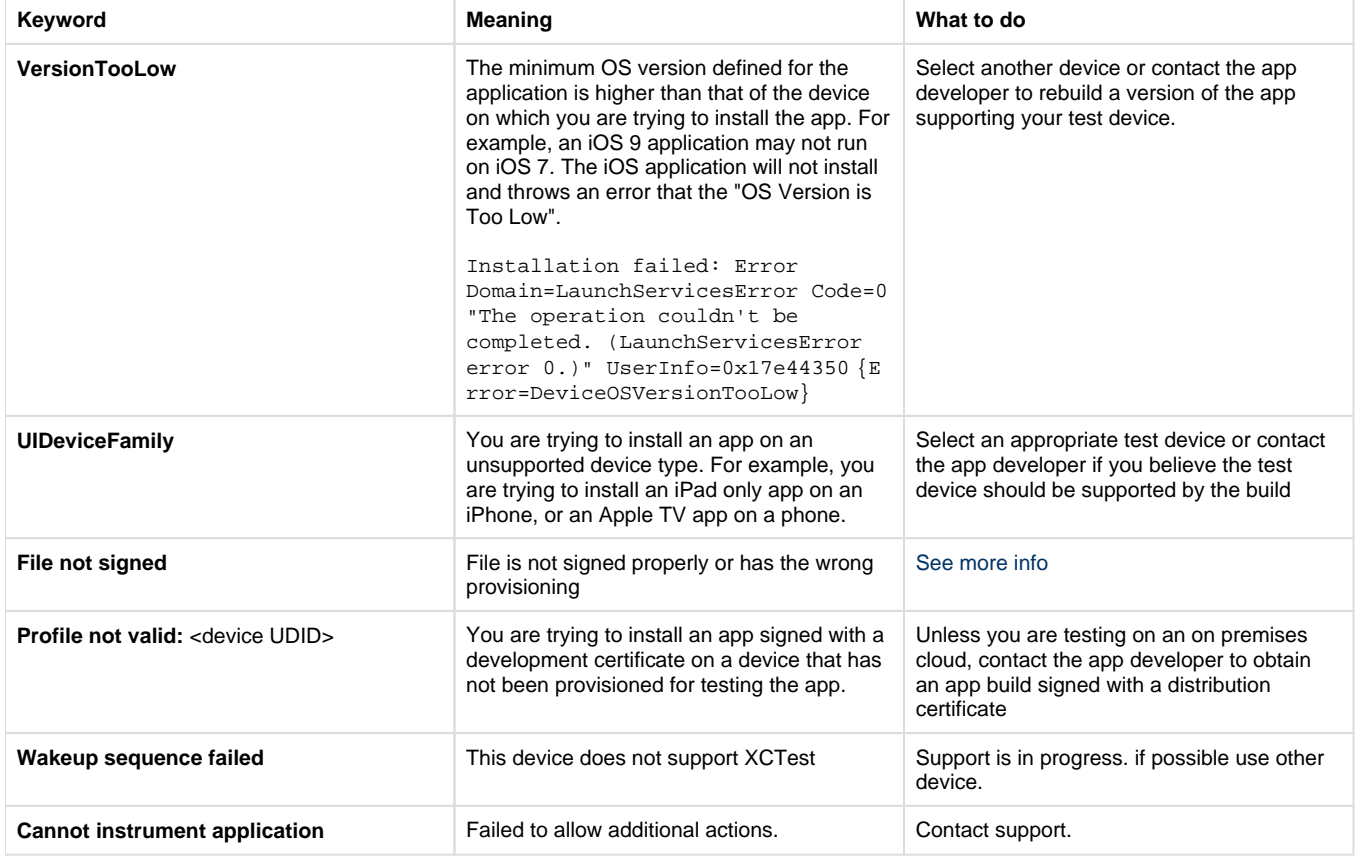

## **What to do if your app won't launch**

First of all, if you try to launch an app and get this error: **app developer not trusted on this device,** it means that you need to allow this developer to run applications (signed by him) on the device. It can be done in the **Profiles** tab in **Settings**. Just tap the profile and click **Trust**.

Secondly, if you get this error: **app crashed on startup**, it means that the app did launch but crashed during it's start up phase.

As with install errors, most of the hints regarding launch failures will come from the device log that should be retrieved immediately after the launch failure. The keywords below will help you understand how you may fix the issue.

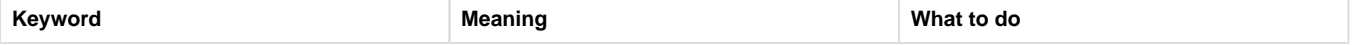

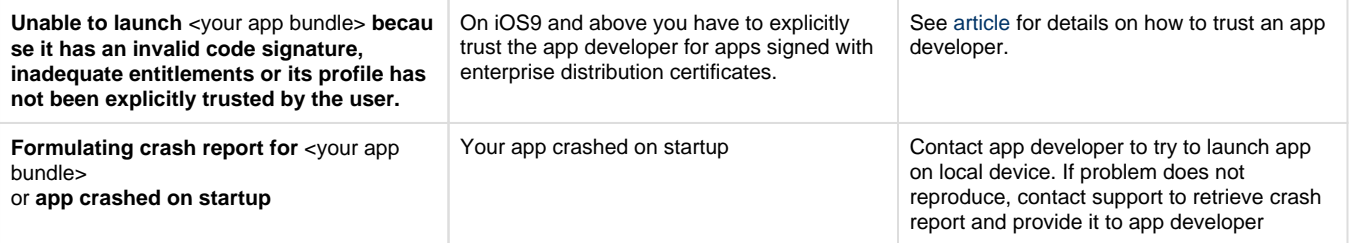

see [here](https://developers.perfectomobile.com/pages/viewpage.action?pageId=21431616)